## **How to Submit Final Grades for Co-Op Courses**

Final grades must be posted using the Student Information System (SIS). Note that the grading process for co-op differs from the process used for most courses. Co-op grade rosters may be partially submitted and grades can be entered on a rolling basis for up to two academic terms after the enrolled term. To access the SIS, go to [sis.rit.edu/facultystaff](https://sis.rit.edu/facultystaff/) and click the Student Information System link, then log in with your RIT username and password.

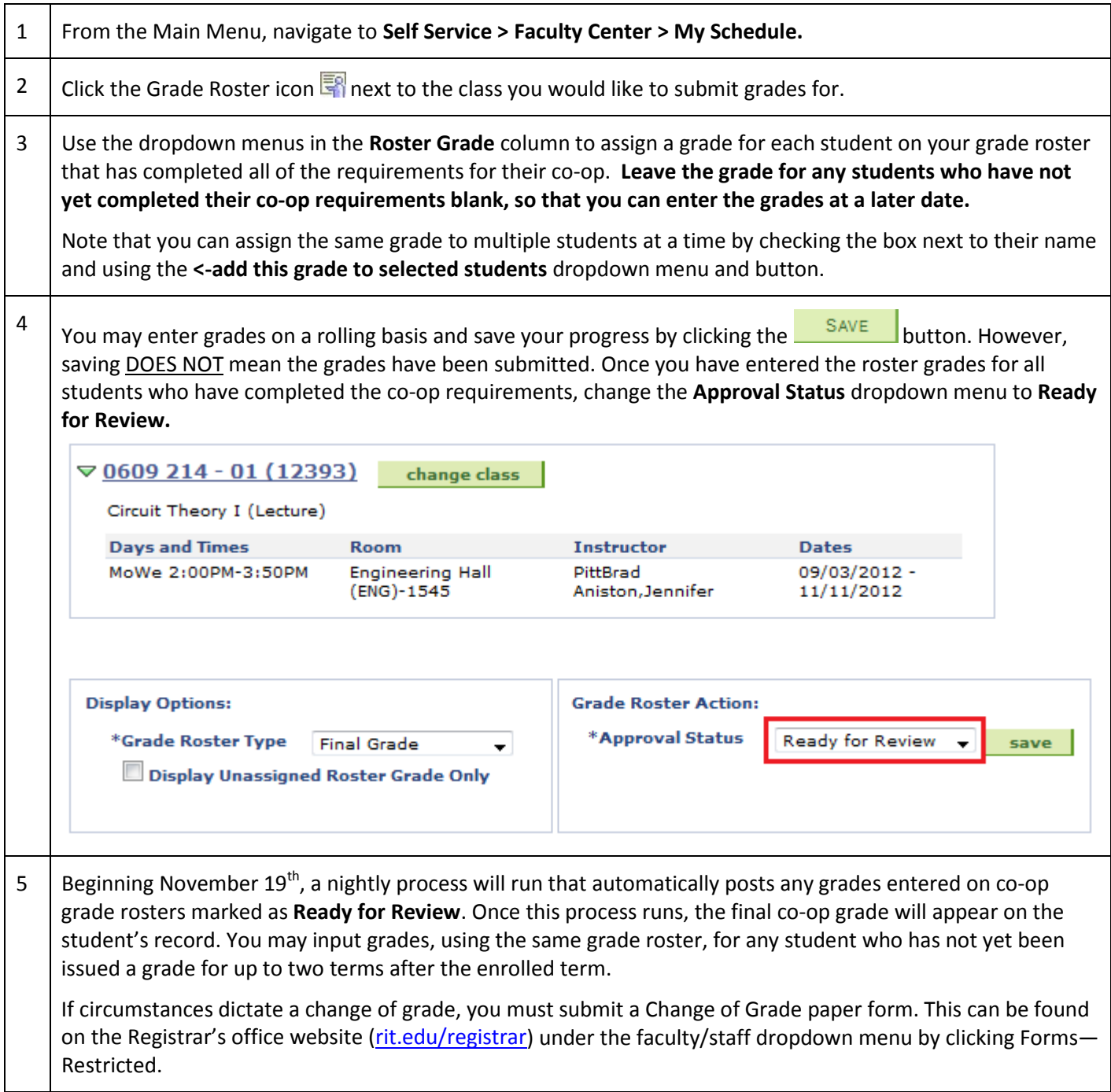